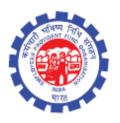

# (IS Division) Employees' Provident Fund Organisation Ministry of Labour Govt. Of India

# **Instruction Manual for**

**Composite Claims** 

(Revised)

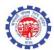

## **DOCUMENT UPDATE HISTORY**

| S.<br>No | Date of Submission / Change | Description                 | Document<br>Version<br>No. | TEAM                                                                                                    |
|----------|-----------------------------|-----------------------------|----------------------------|----------------------------------------------------------------------------------------------------|
| 1.       | 12-10-2017                  | Draft version<br>for review | 1.0                        | Smt. Shanthi Sivaram, DD(IS), NDC Sh. Vikram Dattatri, AD(IS), NDC Sh. Sanjay Kunjam, AD(IS), NDC Sh. Arun Kumar, AD(IS), NDC Sh. NHVN CHANDRA SEKAAR, AD(IS) NDC Sh. Prince, DPA |

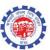

### **Role: DA Receipt**

- Composite Claims (CCF) Receipt Entry is added in receipt entry.
- All composite claims will be entered into the system using this function

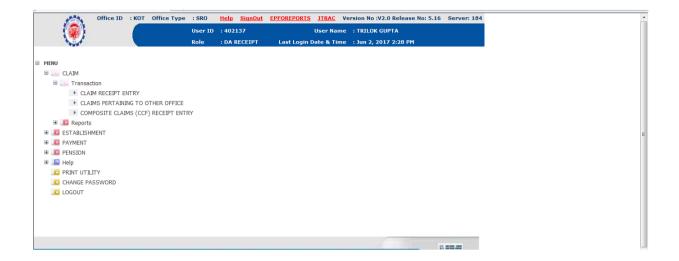

#### **THERE ARE FOUR OPTIONS**

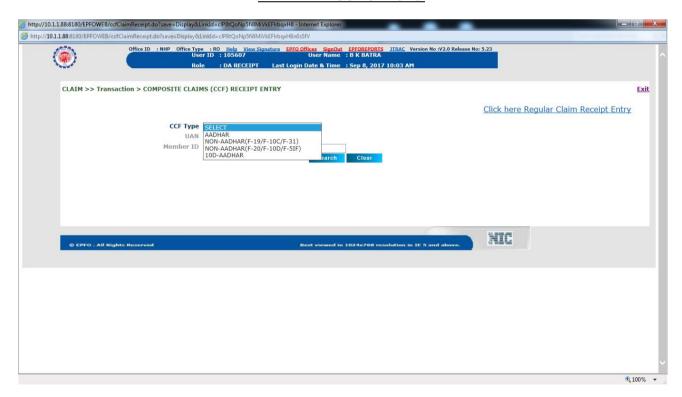

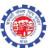

#### **OPTION 1**

<u>Aadhaar</u> - The option will be used for members whose UAN is linked with Aadhaar. This functionality is for entering Form-19/Form-10C and Form-31.

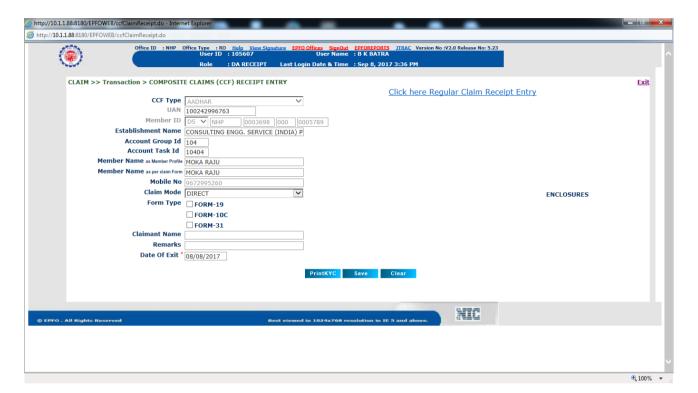

#### **OPTION 2**

**Non-Aadhaar (F-19/F-10C/F-31)** - The option will be used for members whose UAN is not linked with Aadhaar.

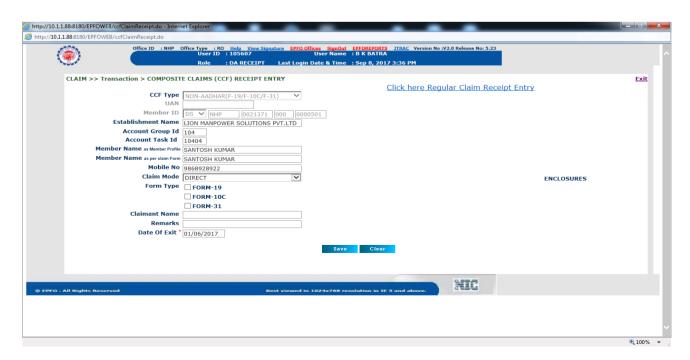

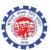

#### **OPTION 3**

Non-Aadhaar (F-20/F-10D/F-5IF) – The option is for Non-Aadhaar (F-20/F-10D/F-5IF).

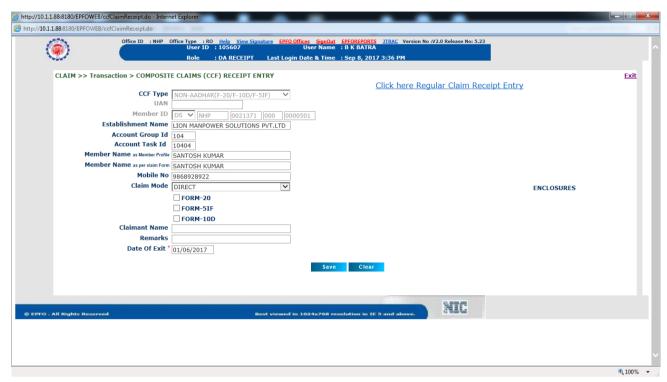

#### **OPTION 4**

10D-Aadhaar – The option is for 10-Aadhaar claims.

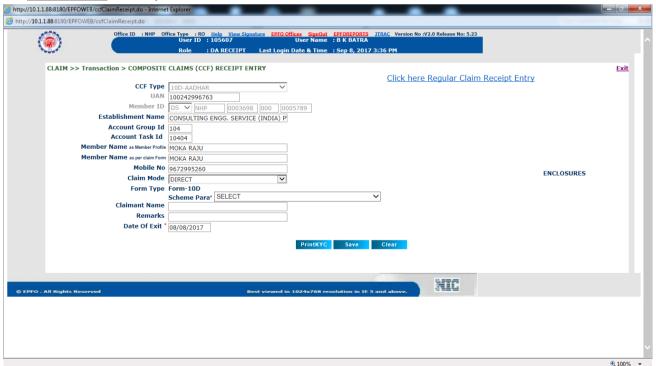

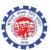

- The following are the Pre Condition for Adhaar Types
  - KYC details of member should be complete with EPFO database.
  - Aadhaar should be available.
  - Bank Account No and IFSC Code should be available.
  - UAN should be activated.
  - Single Member-Id is linked to UAN [Existing precondition of UAN Based claim form].
- Select the CCF Type as "Adhaar" if above conditions fulfilled.

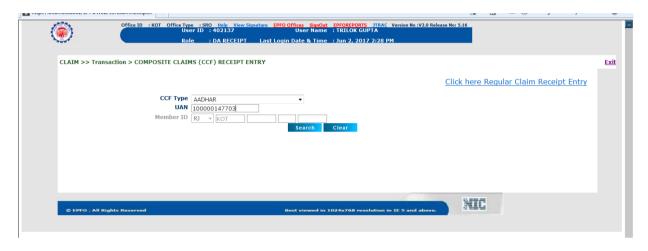

Select the Form Types

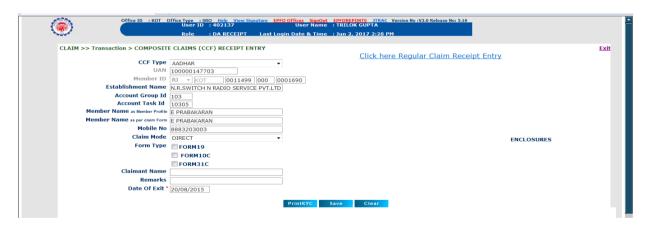

• The Print KYC button will fetch you all KYC details of member

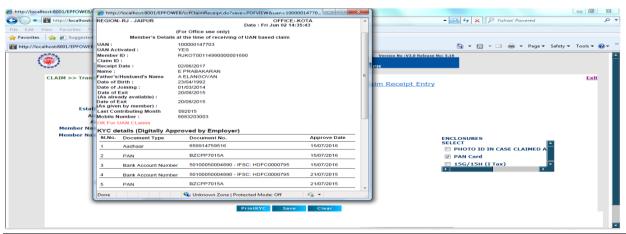

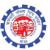

The user can print the acknowledgement using "Print" button

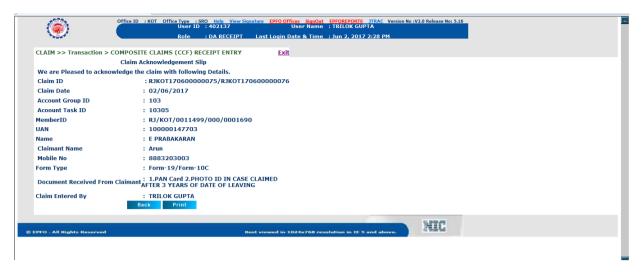

```
EMPLOYEES PROVIDENT FUND ORGANISATION
Night Bhawam, Vagyan Nager, Kota, Khakstham, 324005

CLAIM ACKNOWLEDGEMENT SLIP

We are Pleased to acknowledge the claim with following details.
CLAIM ID : RANKOTI70600000075/BAKOTI70600000076

RECIEFT DATE : 6/2/17 2:348 PM

ESTABLISHMENT NAME : N.R. SWITCH N RADIO SERVICE PVT.LID
ACCOUNT TASK ID : 10305

MEMBER ID : SRJYKOT/0011499/000/0001690

UAN : 100000147703

MEMBER NAME : E PERABAGRAN
CLAIMANT NAME : Arun
MOBILE No. : 888320503

FORM TIPE NOTE: TOS WILL BE DECLINED 192A OF IT Act, 1961 w.e.f. 1st

PRO NO. OF SCHEME CERTIFICATES : NLL
PRO NO. . : SCHEME CERTIFICATES : NLL
PRO NO. . : Document recieved from Claimant : FAN Card/EMPLOYERS CERTIFICATE

Claim Recieved By : TRILOK GUPTA

Tracking Id : (Signature)

Know your claim status link is available on EFFO Website. (http://www.epfindia.com)
```

• For Non-Adhaar Claims both "UAN" or "Member ID" can be given to fetch the record

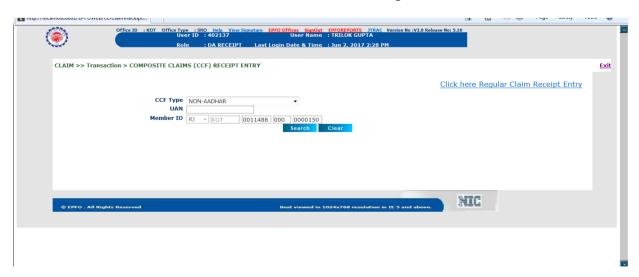

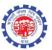

- Select the form types.
- Acknowledgement can be printed using "Print" button

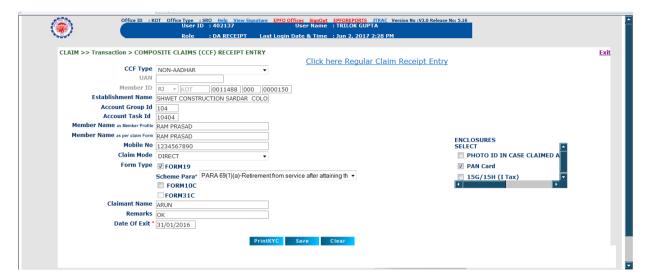

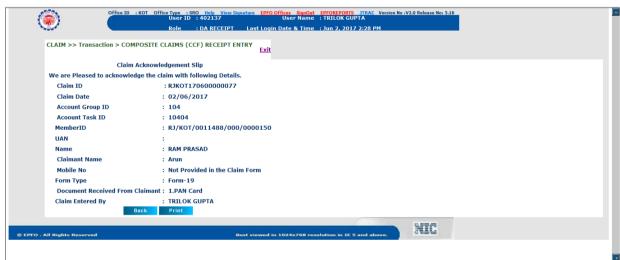

The following changes are introduced on the basis of Order No. WSU/28(1) 2003/Deligation/Vol-II/4107 Dated 24/05/2017 for Form 19/10C/31 and Form 13 (unexempted)/14 LIP under CCF

- Claims of upto Rs. 50000/- (Clubbed amount for 19 and 10 C) (Both Inoperative and Operative) will go to Section Supervisor for approval.
- Claims of above Rs. 50000/- (Clubbed amount for 19 and 10 C) (Operative) will go to Account Officer (AO) for approval.
- Claims between Rs. 50001/- (Clubbed amount for 19 and 10 C) to Rs. 100000/- (Clubbed amount for 19 and 10 C) (Inoperative) will go to Account Officer (AO) for approval.
- Claims above Rs. 100000/- (Clubbed amount for 19 and 10 C) (Inoperative) will to go APFC (Claims) for approval.
- All claims rejection will be approved by APFC (Claims).

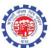

#### Note:-

- As there are two claim-ids associated with a CCF Form (19 and 10c), DA needs to initiate and submit the both claim-ids separately.
- Until both the claim-ids associated with a CCF, not submitted by DA-Accounts, for approval, flow at approval level is not visible.
- In case one claim-id associated with a CCF, needs to be rejected, DA-Account is required to complete the rejection process first before going for processing another claim.